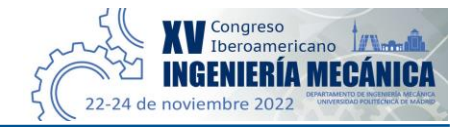

# **Proyecto colaborativo para la mejora de la docencia en el análisis cinemático y dinámico de levas mediante hojas de cálculo**

**Miguel Pleguezuelos González<sup>1</sup> , Miryam Sánchez Sánchez <sup>2</sup> , José Ignacio Pedrero Moya <sup>3</sup> , Miguel Castejón López <sup>4</sup>**

1-4 Universidad Nacional de Educación a Distancia - UNED, España. Email: [mpleguezuelos@ind.uned.es](mailto:mpleguezuelos@ind.uned.es) [, msanchez@ind.uned.es](mailto:msanchez@ind.uned.es) , [jpedrero@ind.uned.es](mailto:jpedrero@ind.uned.es) , [m.castejonlopez@gmail.com](mailto:m.castejonlopez@gmail.com)

# **Resumen**

El presente artículo expone una experiencia docente para la mejora en la docencia del análisis cinemático y dinámico de levas mediante el desarrollo de un proyecto colaborativo entre los estudiantes de la asignatura, basado en la realización de una aplicación en Excel por su sencillez de manejo y capacidad de cálculo matricial. Se aborda el estudio de los diversos tipos de levas, programas de movimiento y se analiza la respuesta cinemática y dinámica del sistema. Igualmente se aborda el dimensionamiento atendiendo a restricciones geométricas como el ángulo de presión y radio de curvatura.

Todo el conjunto de tareas es realizado por los estudiantes de la Escuela de Ingenieros Industriales de la UNED. Esta experiencia se engloba en un conjunto de proyectos similares aplicados a la docencia de la teoría de elementos de máquinas para la mejora en el rendimiento académico de los estudiantes implicados en estas actividades.

**Palabras clave:** proyectos docentes colaborativos, síntesis y análisis de mecanismos, hojas de calculo

# **Abstract**

This paper presents a learning experience for the teaching improvement of kinematic and dynamic cam analysis through the development of a collaborative project among the students of the subject, based on the realization of an application in Excel making use of its simplicity of use and capacity of matrix calculation. The study of the various types of cams, motion programs and kinematic response curves are analyzed for a wide class of families of predefined curves. Likewise, the sizing is addressed according to geometric restrictions such as the pressure angle and radius of curvature. All described tasks are carried out by students at the UNED School of Industrial Engineering. This experience is included in a set of similar projects applied to the teaching of the theory of machine elements to improve the academic performance of the students involved in these activities.

**Keywords:** collaborative teaching projects, synthesis and analysis of mechanisms, spreadsheets

# **1. Introducción**

La educación a distancia en estudios superiores supone un reto que requiere el empleo de técnicas y capacidades adicionales a las necesarias para abordar similares estudios en modo presencial. El empleo de nuevas tecnologías de comunicación, de medios informáticos adaptados y la aplicación de métodos docentes más atractivos y eficaces, especialmente en la enseñanza de estudios tecnológicos, suponen una necesaria ayuda para la consecución de los objetivos docentes [1].

En el campo de la Ingeniería Mecánica existen numerosos programas y plataformas informáticas para el diseño y cálculo mecánico (Solid Works, Solid Edge, Autodesk Inventor, Working Model, Catia, Siemens NX, Ansys, Pro Engineer, MSC Adams, etc.), algunos enfocados en un elemento mecánico concreto (en el caso de levas Analytix Cams [2], Optimus Motus [3], MechDesigner [4], etc.), o desarrollados y publicados por Departamentos de Ingeniería Mecánica. Para su correcto uso se deben dominar todos los conceptos teóricos relacionados, por lo que se hace imprescindible su puesta en práctica de manera gradual, primero con la realización de ejercicios elementales realizados a mano y progresivamente

empleando herramientas informáticas a las que ir cediendo el control y responsabilidad de los cálculos.

En este contexto, el presente artículo expone una experiencia docente mediante el desarrollo de un proyecto colaborativo entre los estudiantes, para la mejora en la docencia del análisis cinemático y dinámico de levas, basado en el desarrollo de una aplicación informática en Excel. Dicha aplicación debe permitir, a partir los parámetros básicos definidos por el usuario, obtener los valores de mayor relevancia en este tipo de sistemas, generando resultados gráficos y numéricos.

Los objetivos principales del proyecto se pueden resumir en:

- El desarrollo de una aplicación completa para la obtención de resultados, permitiendo obtener una variedad satisfactoria de resultados y cubrir una variedad suficiente de casuística o alternativas de análisis.
- De uso sencillo, intuitivo, flexible y versátil.
- Fácilmente modificable y ampliable a otras necesidades o requerimientos de cálculo.
- Fácilmente adaptable a otras hojas de cálculo de otros elementos de máquinas o de cálculo de ejes del proyecto.
- Claro enfoque didáctico: apoyo a los estudiantes en la resolución de problemas y a docentes en la propuesta y resolución de ejercicios.
- Seguir el esquema de cálculo y nomenclatura de la bibliografía básica de las asignaturas relacionadas (Diseño de máquinas, síntesis y análisis de mecanismos, Robert L. Norton [5]).
- Debe tratarse de una aplicación abierta y accesible por cualquier usuario, de dominio público, sin restricciones de acceso o requerimiento de programación.

Atendiendo al desglose de objetivos y requerimientos, se optó para el desarrollo de la aplicación un software basado en hojas de cálculo, concretamente Microsoft Excel [6, 7] por su extendido y fácil acceso, así como por su facilidad de uso, de adaptación y su capacidad de cálculo matricial.

# **2. Base teórica sobre cálculo de levas**

# **2.1. Introducción, principio de funcionamiento y aplicaciones.**

En esencia, un sistema leva-seguidor es un mecanismo articulado de cuatro barras, aunque con eslabones de longitud variable. Esta fundamental variación, consigue que las levas sean especialmente útiles para generar funciones de salida específicas de forma flexible, pudiendo generar una gran variedad de movimientos de salida [5].

Las levas son elementos mecánicos que permiten convertir el movimiento rotatorio en un movimiento oscilatorio (en su configuración más habitual), al hacer que el elemento de salida, o seguidor, ruede o deslice sobre el perfil irregular del elemento de entrada, o leva. Para favorecer que se mantenga el contacto entre leva y seguidor en todo momento, se emplean muelles o gomas de recuperación. En la mayoría de las aplicaciones las levas son componentes planos de metal, conectados a un eje de rotación al que se puede fijar más de una leva si se desea sincronizar el movimiento entre distintos seguidores de manera simultánea.

Desde el punto de vista más genérico, una leva se puede utilizar para la transmisión de información, en la que se transmiten señales, o bien la transmisión de potencia, en la que se transmite una fuerza o un par. Su uso como transmisor de información en instrumentos de medición ha quedado obsoleto por el desarrollo de los microprocesadores y aplicación de la electrónica, siendo así la mayoría de las aplicaciones modernas para la transmisión de potencia.

### **2.2. Clasificación de sistemas de levas y terminología.**

Aunque existen diferentes definiciones del término mecanismo, el aspecto en común que se asocia al concepto de mecanismo es el de un grupo de componentes distintos realizando un movimiento conjunto en global. En este caso, los componentes del sistema son la leva, que realiza un movimiento uniforme, y el seguidor, que realiza un movimiento periódico.

Según sean los movimientos de estos componentes y según sus características geométricas se clasifican los tipos de sistemas leva-seguidor:

- Según la configuración espacial (plana, esférica, espacial).
- Según el movimiento de salida del seguidor (rotatorio o trasladante).
- Según la geometría del seguidor (puntual, de rodillo, de cara plana).
- Según el tipo de cierre de la junta (de fuerza, de forma).
- Según las restricciones y el programa de movimiento (posición crítica extrema, trayectoria crítica).

Para más información sobre todos estos tipos se remite al lector a la bibliografía habitual en diseño de levas [8].

# **2.3. Ley fundamental de diseño y diagramas cinemáticos**

Una vez establecidas las bases del funcionamiento de los mecanismos de levas, la siguiente cuestión de diseño que se afronta es la de definir la función matemática con la que el seguidor se desplaza en función de la rotación de la leva, siguiendo la Ley fundamental del diseño de levas, que expone que las

Proyecto colaborativo para la mejora de la docencia en el análisis cinemático y dinámico de levas mediante **3** hojas de cálculo

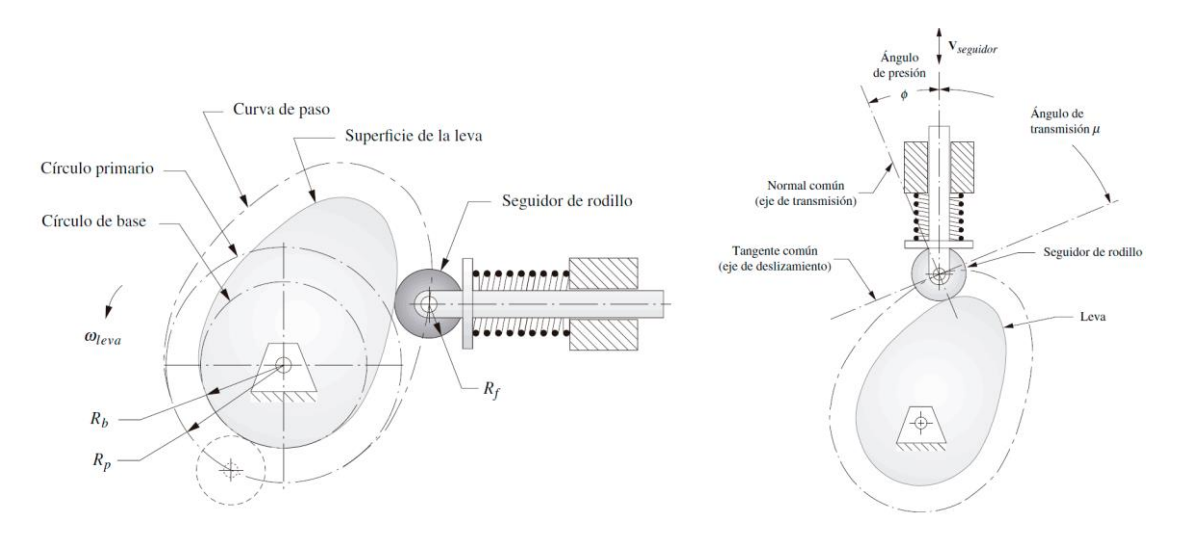

**Figura 1**. Parámetros geométricos en configuración con seguidor de rodillo. [2].

funciones de velocidad y aceleración (primera y segunda derivada de la función de desplazamiento) de la leva deben ser continuas durante el periodo completo de rotación. Esto conlleva, matemáticamente, que la función de golpeteo o sobreaceleración (jerk) debe estar acotada durante el intervalo completo de 360°.

Al dividir las funciones del movimiento de la leva en los segmentos definidos por su programa, es decir, en funciones por partes, la anterior Ley es equivalente a igualar el valor de las funciones en las fronteras para desplazamiento, velocidad y aceleración, haciendo a las funciones por partes de desplazamiento tener continuidad de tercer grado, y haciendo finita a la función de golpeteo.

# **2.4. Funciones matemáticas de desplazamiento del seguidor**

Se emplearán las funciones matemáticas habituales en el diseño de levas, de las que se recuerdan sus características y propiedades principales.

# **Movimiento Armónico Simple (MAS):**

- Función SCCA (aceleración coseno-seno constante). Funciones infinitamente derivables en tramos no nulos.
- Aplicación en programas de doble detenimiento.
- Aceleración no nula en los extremos; solo se cumple la Ley Fundamental para subida-bajada sin detenimiento (RF), ambos tramos con β=180°.

#### **Desplazamiento cicloidal (aceleración senoidal)**

- Función SCCA.
- Función de aceleración continua y de golpeteo finita.
- Aplicación en programas de doble detenimiento.
- Magnitudes relativamente elevadas de aceleración y velocidad pico.
- Discontinuidades en aceleración en caso de subida y bajada cicloidal consecutivas.

#### **Aceleración trapezoidal modificada**

- Función SCCA, resultado de combinar aceleración seno con aceleración constante.
- Aceleración pico baja; aceleración brusca; en relación a otras funciones.

# **Aceleración senoidal modificada**

- Función SCCA, resultado de combinar dos funciones senoidales con diferentes frecuencias.
- Velocidad pico baja; aceleración en valores bajos; en relación a otras funciones.

#### **Polinómico 3-4-5**

- Caso particular de un polinomio de 5° grado con 6 condiciones de continuidad entre segmentos.
- Buen compromiso entre aceleración y velocidad pico.

#### **Polinómico 4-5-6-7**

- Caso particular de un polinomio de 7° grado con 6 condiciones de continuidad además de golpeteo nulo en los extremos.
- Golpeteo más suave (control vibraciones); aceleración pico más alta.

#### **Movimiento Armónico Doble**

- Solo para programas RFD con subida y bajada de igual duración.
- Aceleración pico más elevada que para funciones cicloidales.

#### **Polinómico 3-4-5-6.**

- Caso particular de un polinomio de 6° con 7 condiciones de contorno: continuidad de *s*, *v* y *a* más desplazamiento máximo simétrico en el tramo.
- Solo para subida y bajada de igual duración.
- Igual uniformidad que cicloidal y armónica doble, menor aceleración pico.

# **Movimiento Trayectoria Critica (CPM). Movimiento de velocidad constante**

- Especificación más común de un programa CPM: necesidad de movimiento con velocidad constante.
- Se debe resolver sistema de ecuaciones con condiciones de contorno correspondientes.

#### **2.5. Dimensionamiento de la leva**

A partir del tipo de leva y seguidor, se seleccionan las funciones a emplear en cada tramo, en una primera etapa se generan las funciones *SVAJ* del programa y a continuación se verifica si el diseño es adecuado.

Para poder dimensionar el perfil de la leva en base al tipo de seguidor y los diagramas *SVAJ*, es necesario proporcionar datos relativos al tamaño de leva deseado. Para ello, se definen una serie de parámetros geométricos comunes a cualquier sistema levaseguidor:

- Circunferencia base, (con radio base *Rb*): con centro en el centro de rotación de la leva, define el circulo de menor tamaño que puede trazarse tangente al perfil físico de la leva

- Circunferencia principal, (con radio de circulo primario *Rp*): con centro en el centro de rotación de la leva, es el circulo más pequeño que puede ser trazado por el centro del seguidor, para sistemas con seguidor de rodillo, tangente a la curva primitiva

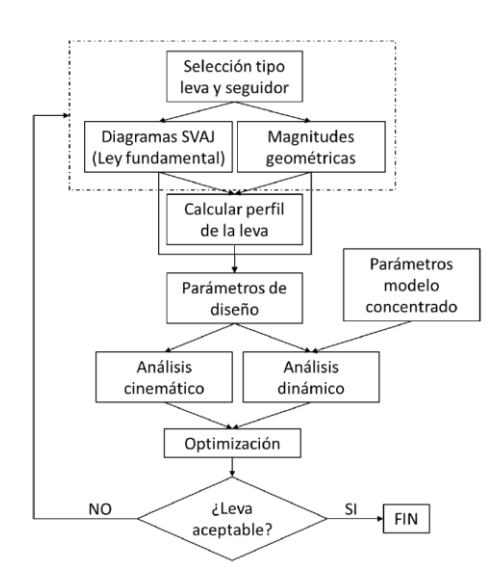

**Figura 2**. Proceso de diseño y verificación [9].

- Curva primitiva: para sistemas con seguidor de rodillo, es la curva generada por el centro del rodillo del seguidor (llamado punto trazador)

- Excentricidad: distancia perpendicular entre el eje de movimiento del seguidor y el centro de la leva. Un seguidor alineado es un caso especial en el que la excentricidad es nula.

A partir de estos elementos geométricos, se analizan dos factores clave en el diseño de levas: el ángulo de presión y el radio de curvatura.

El ángulo de presión es el ángulo entre el eje de transmisión, perpendicular a la superficie en el punto de contacto entre leva y seguidor, y la dirección del movimiento del seguidor.

Cuando este ángulo es nulo, toda la fuerza transmitida se convierte en movimiento del seguidor y no hay ningún deslizamiento. En una hipotética situación extrema en el que este ángulo fuese recto, no habría ningún movimiento transmitido al seguidor. En cuanto al radio de curvatura, es una propiedad matemática de cualquier función, que, aplicada al contorno de la leva es también un factor determinante en su diseño.

# **3. Análisis del perfil de leva y validación del diseño**

Una vez obtenidos los diagramas *SVAJ* de un programa y dimensionada la leva, se analizan los aspectos a tener en cuenta a la hora de evaluar el diseño obtenido.

#### **3.1. Proceso de diseño**

El proceso de diseño y validación de la leva, en el que se basa la aplicación informática desarrollada, puede resumirse en el esquema indicado (Figura 2).

El orden lógico sería:

- Seleccionar el tipo de leva y seguidor.
- Generar los diagramas *SVAJ*.
- Dimensionar la leva y su perfil.
- Obtener el ángulo de presión y radio de curvatura.
- Realizar la validación del diseño.

Para el análisis dinámico es necesario considerar ciertos parámetros de comportamiento del modelo y en caso de no cumplir con los requerimientos de la aplicación, se procede de manera iterativa a redefinir alguna de las características del diseño inicial y a recalcular el comportamiento hasta que los resultados sean satisfactorios. Este proceso iterativo supone una gran ventaja que posibilita la realización de estas repeticiones de manera automatizada, generando cualquier resultado de manera casi inmediata ante la modificación de cualquier dato de entrada en el diseño inicial.

.

Proyecto colaborativo para la mejora de la docencia en el análisis cinemático y dinámico de levas mediante **5** hojas de cálculo

# **3.2. Verificación del diseño**

Una vez comprobada la Ley fundamental del diseño de levas con los diagramas *SVAJ* y dimensionada la leva, se comprueban los valores que toman el ángulo de presión y el radio de curvatura del perfil de la leva, que dependen del tipo de seguidor empleado.

# **3.2.1. Seguidores de rodillo.**

Se comparan los valores previamente introducidos (o los recomendados por defecto por la bibliografía) para los valores máximo y mínimo del ángulo de presión, de forma que los esfuerzos de flexión sobre la guía del seguidor no causen vibraciones excesivas o atascamientos. Algunas opciones que pueden solucionar ángulos de presión excesivos son aumentar el tamaño de la leva (circunferencia primitiva) o aumentar la excentricidad para levas asimétricas.

El segundo aspecto que se debe comprobar es el valor que toma el radio de curvatura del perfil de la leva, para evitar:

- Radios de curvatura negativos (en tramos cóncavos del contorno de la leva).
- Radios de curvatura mayor o igual que radio del seguidor (en cúspides y rebajes).

# **3.2.2. Seguidores de cara plana**

Una ventaja de usar un seguidor de cara plana es que el ángulo de presión es nulo durante la rotación de la leva, pero implica la aparición de un momento de volteo sobre la guía del seguidor que debe reducirse para evitar esfuerzos excesivos. Una manera de disminuir el momento de volteo consiste en reducir el tamaño de la leva, puesto que esto reduce la distancia efectiva desde el centro de rotación hasta el punto de contacto entre leva y seguidor.

En cuanto al valor del radio de curvatura, se distinguen dos situaciones conflictivas:

- El seguidor no es capaz de adaptarse a zonas cóncavas donde el radio de curvatura es negativo, por lo que estos valores se deben evitar.
- Se producen rebajes si el contorno de la leva presenta puntos dobles debido a radios de la circunferencia base excesivamente pequeños.

# **3.3. Análisis dinámico**

Realizado el análisis cinemático del sistema levaseguidor y realizada la verificación del perfil de leva, se realiza un análisis dinámico del sistema, problema de dinámica inversa o cinetostático, ya que conocida la masa y aceleración del sistema se pretende obtener las fuerzas que actúan. Este análisis se realiza en base a un modelo de parámetros concentrados:

- Masa efectiva del sistema, *m* (kg).
- Constante del resorte, *k* (N/m)
- Constante de amortiguamiento, *c* (N s/ m)
- Fuerza y deflexión por precarga, *Fpl* (N).

En base a estos parámetros del modelo concentrado, se calculan las fuerzas dinámicas, la relación de amortiguamiento, el amortiguamiento crítico y las frecuencias naturales amortiguada y no amortiguada del sistema.

Posteriormente se comprueba que la fuerza de contacto entre leva y seguidor, *F<sup>c</sup>* , siempre es positiva (evitar salto del seguidor), y que el rango de operación de giro de la leva debe se encuentra suficientemente alejado de la frecuencia natural del sistema para evitar posibles efectos de resonancia. Finalmente, se obtiene de manera directa el par de torsión requerido en el árbol de levas para poder impulsar a la leva.

# **3.4. Esfuerzos de contacto**

Obtenida la fuerza de contacto se analizan los esfuerzos de contacto que se generan en la superficie de contacto entre leva y seguidor para analizar la aparición de grietas, marcas o deterioro de las superficies de contacto. Para ello se aplica la teoría de contacto de Hertz entre cilindros paralelos y se obtienen las gráficas de distribución espacial de las tensiones principales y de Von Mises en la zona próxima al contacto.

#### **4. Diseño de la aplicación informática**

#### **4.1. Introducción y objetivos de la aplicación**

El desarrollo de la aplicación se realiza considerando dos funcionalidades principales:

- Con fines didácticos, para profesores o alumnos que trabajen con mecanismos de levas, para ayudar en la resolución de problemas, facilitar la realización de pruebas o comparativas entre diseños y servir en definitiva de una herramienta que mejore la

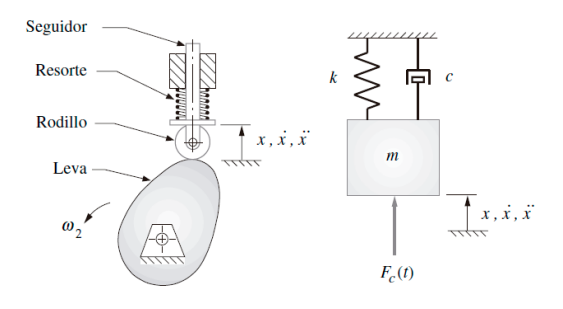

**Figura 3.** Modelo con parámetros concentrados para un sistema leva-seguidor [5].

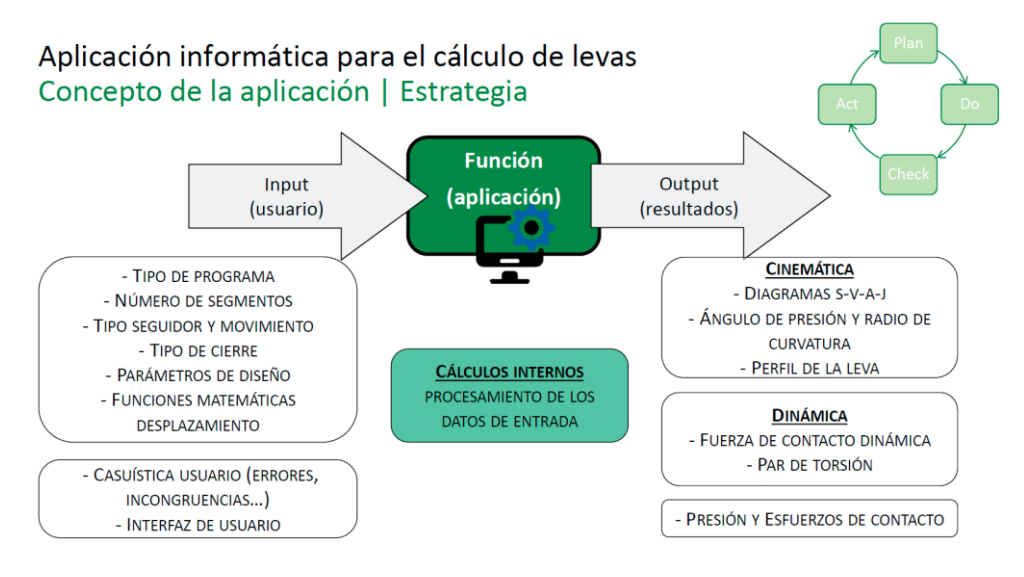

**Figura 4.** Concepto de la aplicación. Estrategia [9]

asimilación de los conceptos necesarios para estudiar estos mecanismos.

- Vista su funcionalidad y sencillez de manejo, como herramienta de trabajo para profesionales

Por ello se persigue que la aplicación sea:

- **Completa**: debe proporcionar gran cantidad de resultados que permita una valoración completa del diseño.

- **Versátil**: debe permitir estudiar una variedad suficiente de alternativas de diseño

- **Intuitiva y sencilla**: minimizando el tiempo necesario para familiarizarse con su uso por usuarios inexpertos

- **Adaptable**: modificable de manera sencilla y que permita cambios o ampliaciones.

- **Accesible**: pueda utilizarse por cualquier usuario mediante el uso de programas de fácil acceso.

Atendiendo a estos requerimientos se decide el empleo como aplicación informática el uso de hojas de cálculo Microsoft Excel, sin la utilización de macros, por su accesibilidad, facilidad de uso y de adaptación.

El alcance de la aplicación se define para las siguientes variantes de diseño:

- Levas rotacionales planas
- Programa con cualquier secuencia hasta un máximo de 8 segmentos de subida, detenimiento o bajada
- Seguidor: de rodillo o de cara plana, con movimiento rotatorio u oscilante
- Tipo de cierre (para el análisis dinámico): de forma o de fuerza.

# **4.2. Estructura de la aplicación**

La aplicación Excel se estructura utilizando una hoja de cálculo para cada uno de sus apartados y cuenta con un total de 14 secciones en las que se van introduciendo datos de diseño, se comprueba la validación de los requisitos de diseño y funcionamiento y se visualizan el conjunto de resultados graficados.

Se distinguen igualmente dos tipos de hojas, externas para los usuarios de la aplicación, e internas, para el desarrollador, en principio ocultas para evitar su edición o cambio involuntario. Durante la utilización de la aplicación, el usuario puede ver permanentemente todas las hojas no ocultas en la parte inferior de la interfaz, como se muestra en la siguiente imagen.

#### **4.3. Manual de uso**

Para facilitar el uso o resolver cualquier duda en el empleo de la aplicación, se desarrolla un manual de uso, que, de forma esquemática, contempla los apartados:

#### **Portada**

Presenta la aplicación y guia al usuario. El usuario encuentra en esta pantalla la explicación de la estructura de la aplicación, junto a una breve descripción de cada una de las secciones. Incorpora imágenes de referencia con los parámetros y definiciones empleadas, de forma que el usuario pueda realizar una consulta puntual de manera inmediata, según utiliza la aplicación.

#### **Input**

Es la interfaz principal donde el usuario debe interaccionar con la aplicación. En esta pantalla el usuario debe definir el sistema y el diseño que desea estudiar, introduciendo los datos necesarios para ello. La aplicación presenta los resultados de validación de

Proyecto colaborativo para la mejora de la docencia en el análisis cinemático y dinámico de levas mediante **7** hojas de cálculo

#### Herramienta de diseño y cálculo de levas rotacionales de 2D

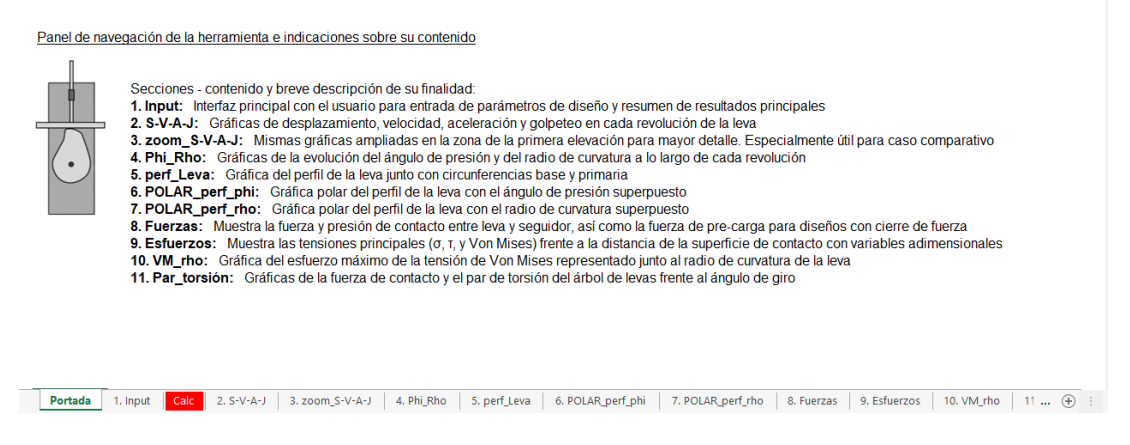

**Figura 5.** Apartados de la aplicación informática en la parte inferior de la interfaz [9]

los datos de entrada y de análisis de la leva en esta misma interfaz.

#### **4.3.1. Primera parte: análisis cinemático.**

Para facilitar su uso se divide la pantalla en cinco zonas, la introducción de datos numéricos se realiza en celdas de color distinto y los no numéricos se seleccionan de menús desplagables:

**Zona 1**: con instrucciones básicas de uso.

**Zona 2**: donde especificar el programa y el diseño que se quiere estudiar.

a. Tipo de programa: RF, RFD, RDFD, RDFD con velocidad constante o programa múltiple.

b. Numero de segmentos: de 2 hasta 8.

c. Geometría (de rodillo o de cara plana) y movimiento (traslacional u oscilante) del seguidor.

d. Parámetros de diseño: velocidad angular, radio base de la leva, excentricidad y radio del seguidor.

**Zona 3**: donde definir los desplazamientos y duraciones de cada uno de los segmentos. El número de celdas disponible para introducir segmentos se adapta al número de segmentos seleccionado. El tipo de función se elige entre las siguientes opciones:

- a. Comparativa
- b. Detenimiento
- c. Movimiento armónico simple (MAS)
- d. Cicloidal
- e. Aceleración trapezoidal modificada
- f. Aceleración senoidal modificada
- g. Polinomio 3-4-5
- h. Polinomio 4-5-6-7
- i. Armónica doble
- j. Polinómico 3-4-5-6
- k. Subida a *V* cte
- l. Velocidad constante (CPM)

m. Bajada de *V* cte n. Retorno tras *V* cte

**Zona 4**: donde se validan los datos de entrada y se advierte si algún dato implica un error de diseño. Para ello se realiza una extensa lista de comprobaciones, que dan un aviso de error, sin mostrar ningún resultado, o de advertencia, con resultados. Las comprobaciones se realizan en orden lógico y progresivo del proceso de cálculo. Algunas tienen como objetivo comprobar que se han introducido todos los datos y sus valores mínimos necesarios para realizar el análisis, y otras que los datos introducidos sean plausibles.

**Zona 5:** una vez validados los datos de entrada, se muestra el resumen de los resultados más importantes. y se comprueban aspectos resultantes del análisis cinemático:

- a. Continuidad de la curva de velocidad.
- b. Continuidad de la curva de aceleración.
- c. Ángulo de presión en valores recomendados.
- d. Existencia de cúspides o rebajes en el perfil de leva

e. Existencia de zonas cóncavas en caso de seguidores de cara plana.

#### **4.3.2. Segunda parte: análisis dinámico**

La estructura y el formato se mantienen iguales a la parte de análisis cinemático

**Zona 1**: introducción de los parámetros del modelo concentrado para realizar el análisis dinámico, así como la deflexión por precarga.

**Zona 2**: introducción de propiedades de materiales y el ancho de la leva, necesarios adicionalmente para realizar los cálculos de los esfuerzos de contacto.

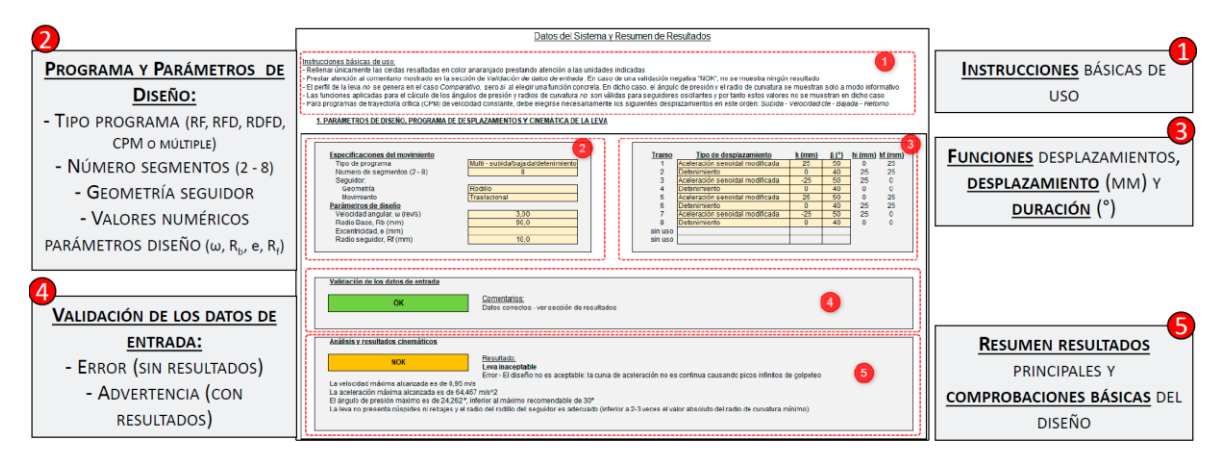

**Figura 6.** Análisis cinemático. Interfaz de usuario [9].

**Zona 3**: validación de los valores requeridos para proceder con los cálculos.

**Zona 4**: validados los datos de entrada y las comprobaciones relacionadas con los resultados dinámicos (posible salto del seguidor o efectos resonantes), se muestra un resumen de los resultados más importantes:

- Fuerza de contacto máxima
- Fuerza de contacto mínima
- Presión máxima de contacto.
- Tensión máxima de contacto y profundidad a la que ocurre de la superficie del perfil de la leva.
- Indicación sobre la frecuencia natural de resonancia.

# **Calc**

Sección destinada para uso interno del desarrollador, oculta en el archivo de trabajo del usuario. Su funcionamiento se explica en el Manual técnico.

# **4.3.3. Hojas de resultados.**

# *S-V-A-J*

Esta hoja presenta gráficamente los diagramas *SVAJ*, indicando la localización y valor máximo y mínimo de cada variable.

# **Zoom\_***S-V-A-J*

Muestra una ampliación de las gráficas *SVAJ* presentadas en la sección anterior para una mejor visualización, en especial para el caso comparativo, en el que se dibujan cinco funciones simultáneamente.

# **Phi\_Rho**

Muestra los valores del ángulo de presión y del radio de curvatura a lo largo de un periodo de rotación.

# **Perf\_leva**

Muestra el perfil de la leva, junto a las circunferencias base y primaria (para seguidores con rodillo).

# **POLAR\_perf\_phi**

Muestra el perfil de leva en coordenadas polares junto al ángulo de presión.

# **POLAR\_perf\_rho**

Muestra el perfil de leva en coordenadas polares junto al radio de curvatura.

# **Fuerzas**

Muestra la fuerza de precarga del muelle para sistemas con cierre de fuerza, la variación de la fuerza dinámica a lo largo del ciclo y los valores de la presión máxima de contacto entre leva y seguidor.

# **Esfuerzos**

Muestra los esfuerzos de contacto de Hertz frente a la profundidad desde la superficie de contacto, normalizada con el ancho de la zona de contacto.

# **VM\_rho**

Muestran en una misma gráfica el radio de curvatura y la presión de contacto, con el objetivo de visualizar la dependencia entre ambas variables.

# **Par\_torsion**

Presenta la curva del par de torsión junto a la fuerza de contacto entre leva y seguidor.

#### **Selec**

Sección de uso interno para el desarrollador. Por tanto, está oculta en el archivo de trabajo del usuario. Su funcionamiento se explica en el Manual técnico.

# **4.4. Manual técnico**

La aplicación incluye la redacción de un detallado manual técnico que explica el funcionamiento de la aplicación informática desde el punto de vista del desarrollador. Es decir, como se han implementado los diversos cálculos en Excel para obtener los resultados Proyecto colaborativo para la mejora de la docencia en el análisis cinemático y dinámico de levas mediante **9** hojas de cálculo

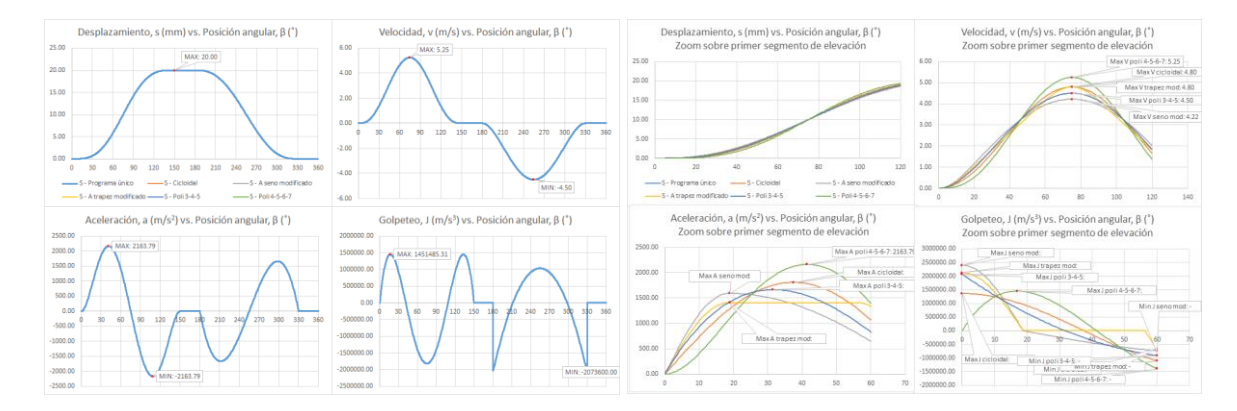

**Figura 7.** Resultados. Diagramas *SVAJ*. Diagramas *SVAJ* ampliados. [9].

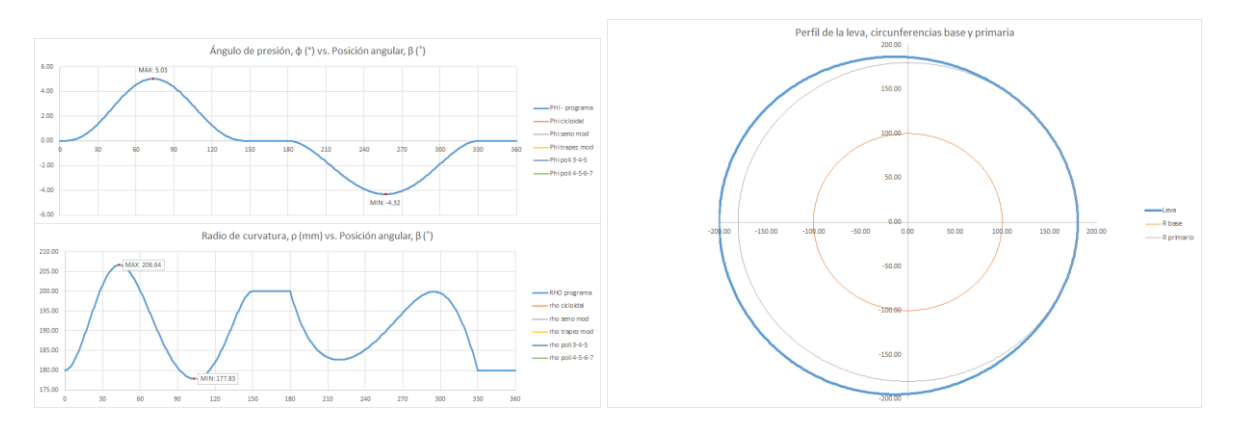

**Figura 8**. Resultados. Ángulo de presión y radio de curvatura. Perfil de la leva. [9].

que al final se presentan al usuario que quiere analizar un diseño. Este apartado es relevante en el caso de que se desee modificar, adaptar o completar la aplicación con algún cálculo o resultado adicional. Las explicaciones se centran en cómo la aplicación realiza los cálculos relacionados con el análisis de los sistemas de levas, no en el funcionamiento del programa Excel en sí. Siguiendo uno de los objetivos de la aplicación, solo se emplean las funciones disponibles en la línea de comandos, evitando el uso de cualquier tarea de programación o empleo de macros.

# **5. Algunos ejemplos de uso de la aplicación**

En las figuras adjuntas se muestran algunos ejemplos de resultados de las funciones descritas.

# **6. Conclusiones**

Se ha desarrollado, como parte de un proyecto colaborativo realizado por los estudiantes de la asignatura, una aplicación informática para el diseño y cálculo de levas, en base a unas premisas fundamentales: completa, versátil, intuitiva, sencilla, adaptable y accesible.

El objetivo es la mejora en la tarea docente, tanto de los desarrolladores del proyecto, como de los estudiantes meramente usuarios de la aplicación. Asímismo supone una interesante herramienta de apoyo al docente para la propuesta y resolución de actividades y ejercicios. La aplicación también puede servir a profesionales o especialistas en diseño de levas, para la optimización de recursos, mejora en la rapidez y eficacia en el proceso de diseño o para la estandarización de análisis e informes.

El proyecto se diseña como abierto para la continua participación de nuevos estudiantes en la ampliación y mejora del mismo, en aspectos elementales como:

- Mejoras estéticas, para dotar a la aplicación de un formato más atractivo para el usuario

- Incorporar enlaces entre las distintas secciones de la aplicación para facilitar la navegación entre ellas

- Incorporar comentarios adicionales que mejoren la comprensión intuitiva de su funcionamiento

- Incorporar el empleo de otros sistemas de unidades.

- Añadir nuevas funciones matemáticas para definir el perfil de leva.

- Aumentar el número máximo de segmentos usados para especificar el programa

- Incluir cálculos relativos a seguidores oscilantes.

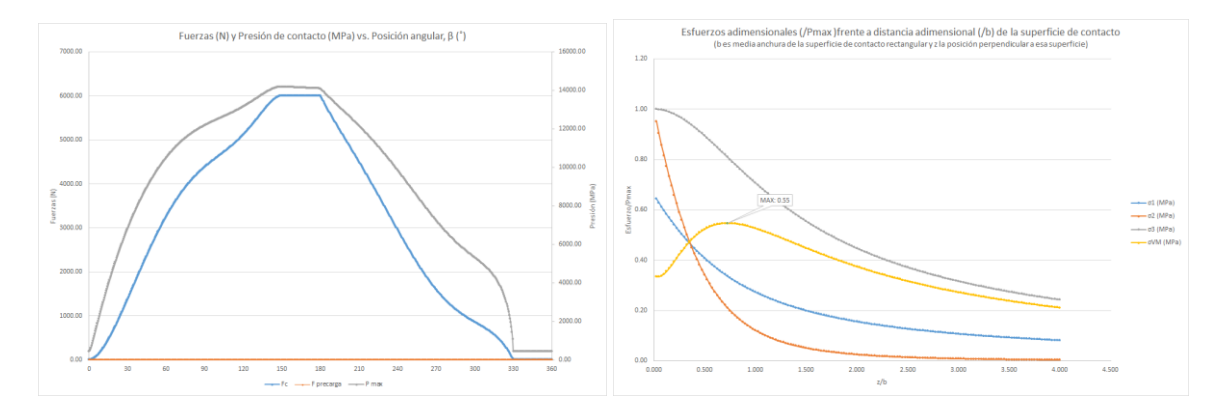

**Figura 9.** Resultados. Fuerza y presión de contacto. Esfuerzos de contacto adimensionales. [9].

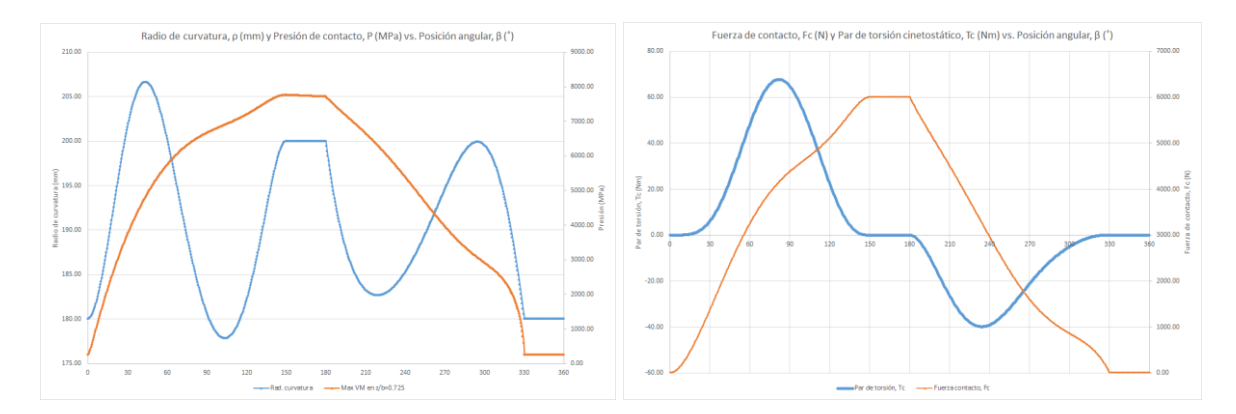

**Figura 10.** Resultados. Presión de contacto y radio de curvatura. Fuerza de contacto y par de torsión. [9].

- Permitir la selección de materiales con la asignación automática de sus características mecánicas.

- O bien, en temas avanzados del estudio de levas, como:
- Estudio dinámico de conjuntos mecánicos completos.
- Estudio dinámico de vibraciones.
- Estudio de modos de fallo: conexión con hojas de cálculo a fatiga superficial o cálculo de ejes
- Estudio de fenómenos de desgaste y su influencia en las tensiones de contacto.

#### **7. Agradecimientos**

Los autores agradecen a la Escuela Técnica Superior de Ingenieros Industriales de la UNED el soporte del proyecto 2022-ETSII-UNED-10.

# **8. Referencias**

[1] M. Artés, J. López: Mechanical Engineering at a Distance: A Review. New Trends in Educational Activity in the Field of Mechanism and Machine Theory, Mechanisms and Machine Science 19. 2014

[2]<https://saltire.com/analytix/cams.html>

[3]<http://optimusmotus.com/en/cam-gears.html>

# [4]<https://psmotion.com/>

[5] Norton, Robert L., Diseño de Maquinaria, 6a Ed., Madrid: UNED-McGraw Hill. 2020.

[6] Santamarta, J.C.: Optimización y eficiencia en los cálculos de ingeniería mediante hojas de cálculo. De la innovación imaginada a los procesos de cambio. 2018.

[7] Montes, J.M., Ternero, F.: Excel para Ciencia e Ingeniería. 1a ed. Marcombo. 2021.

[8] Norton, Robert L., Cam Design and Manufacturing Handbook, 2nd ed., Industrial Press. 2009.

[9] Castejón López, Miguel. Proyecto Fin de Master: Aplicación informática para el cálculo de levas. ETSI Industriales. Uned. 2022.